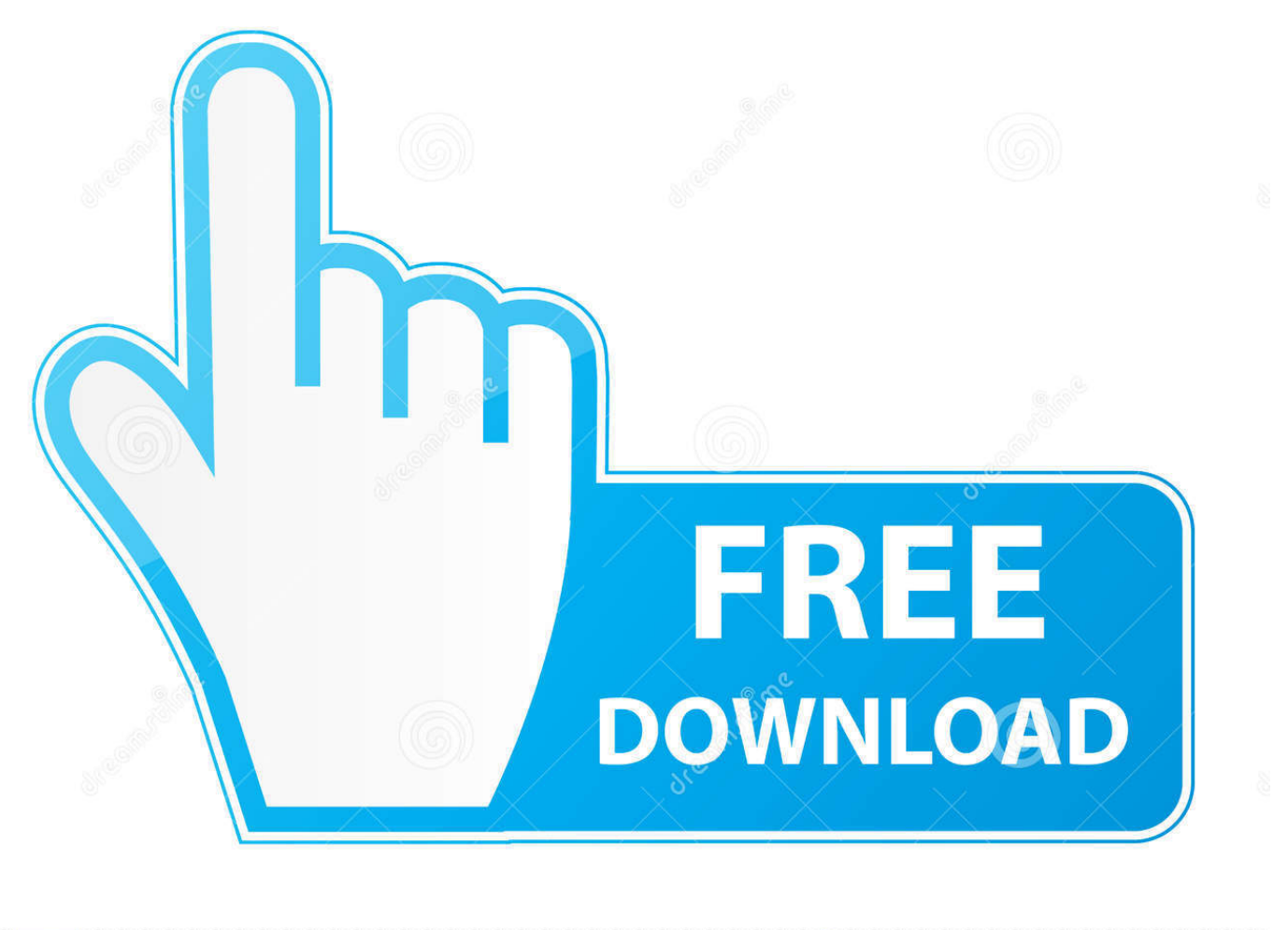

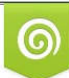

Download from Dreamstime.com or previewing purposes only D 35103813 C Yulia Gapeenko | Dreamstime.com

É

[How To Completely Disable Cortana In Windows 10 Via Registry Or Group Policy](http://imgfil.com/19r5lu)

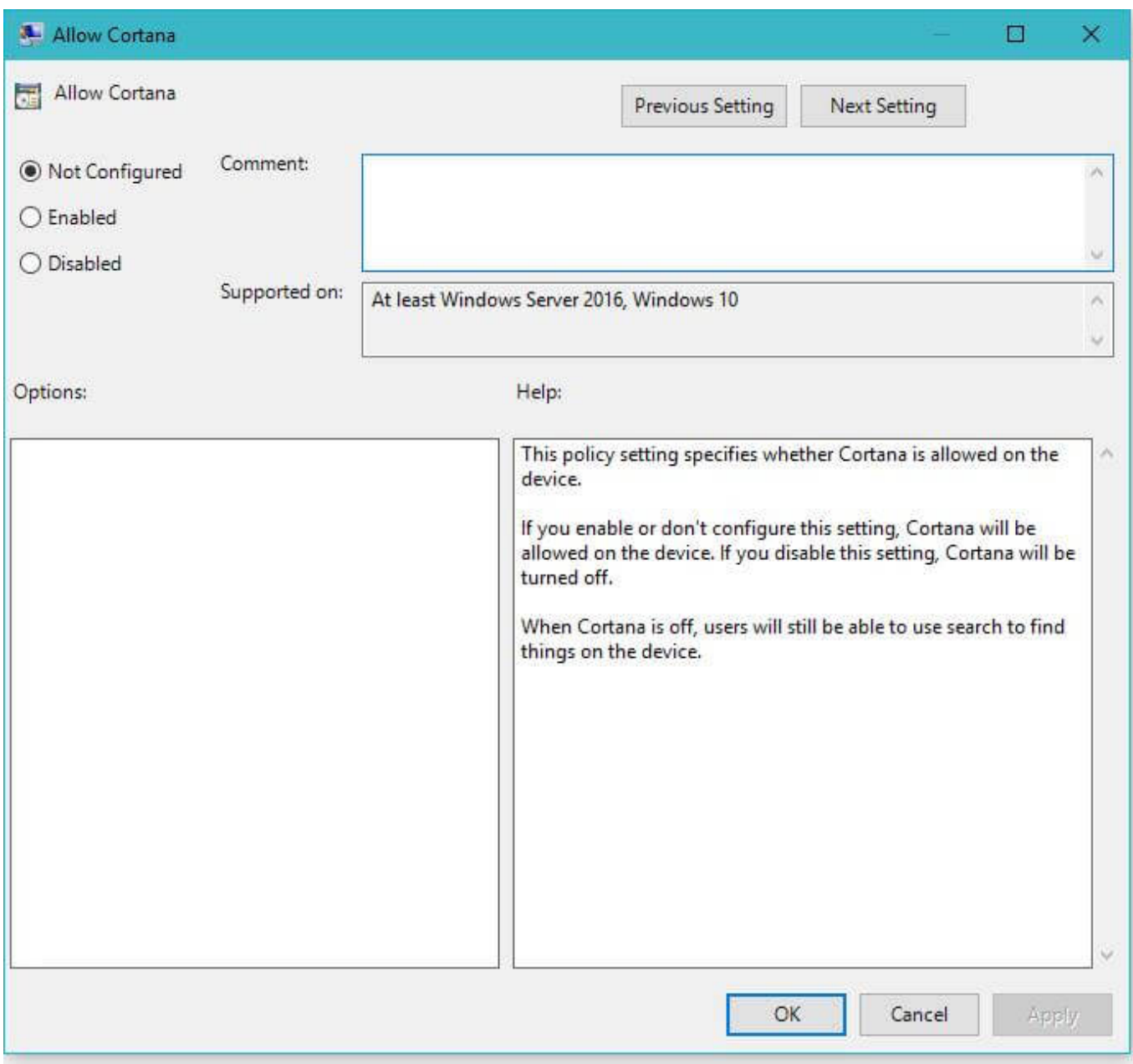

[How To Completely Disable Cortana In Windows 10 Via Registry Or Group Policy](http://imgfil.com/19r5lu)

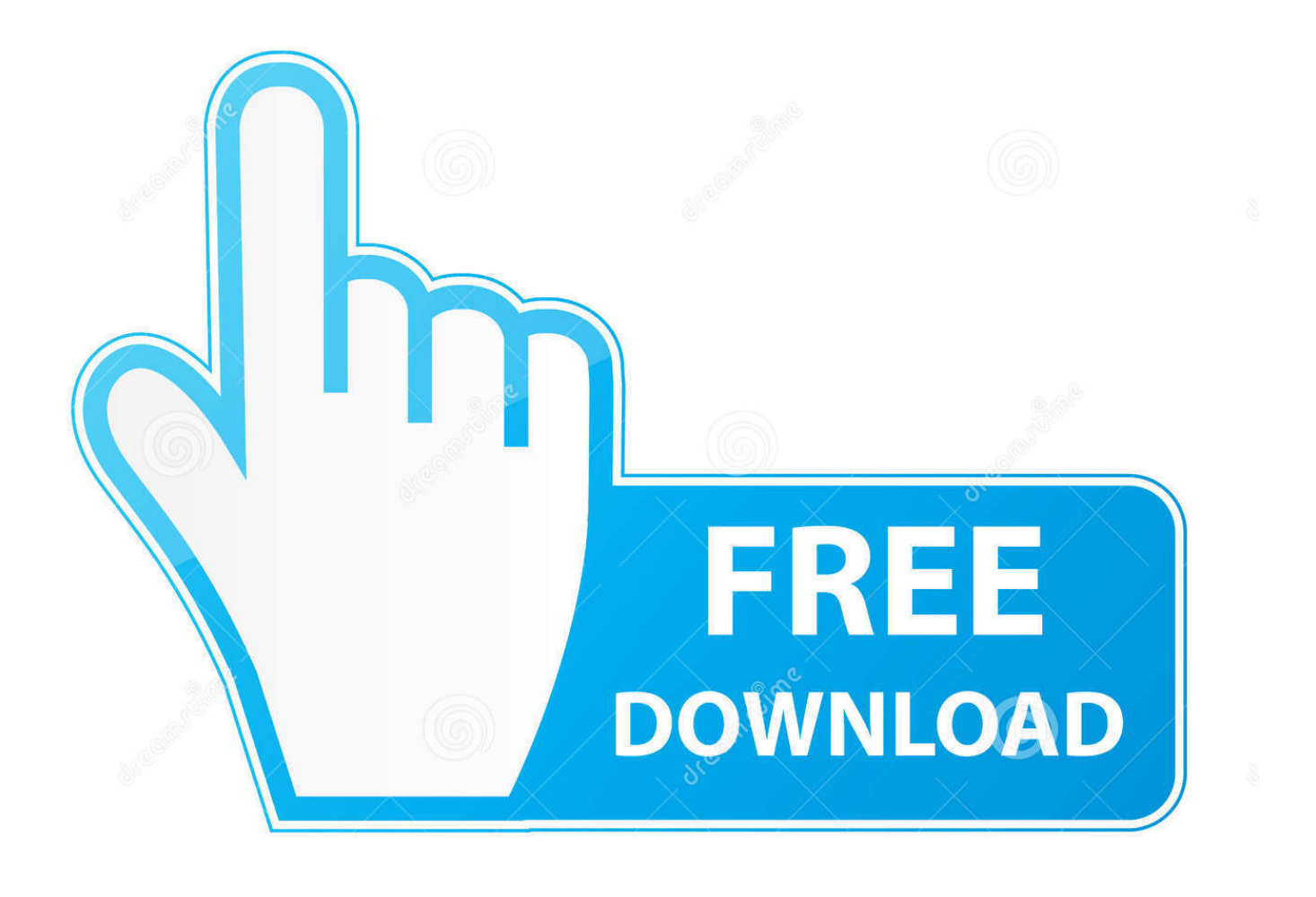

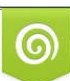

Download from Dreamstime.com or previewing purposes only D 35103813 O Yulia Gapeenko | Dreamstime.com

P

Jump to How do I turn off Cortana in Windows 10? - Prior to Windows 10 Anniversary Update, you could ... Disable Cortana via Group Policy in Windows 10 Pro and Enterprise; Disable Cortana via Registry in Windows 10 Home .... However, you will not be able to delete it permanently. Disable Cortana in Windows 10 Using Local Group Policy. Cortana can be ... to disable Cortana. Before making changes to your registry, set up a system restore point.. You can disable Cortana in Windows 10, either forever or temporarily, if you find ... a few ways to temporarily or permanently turn off Cortana in Windows 10. ... Before using the Registry Editor or Group Policy Editor methods, .... SOLVED: How to Disable Cortana Using Group Policy on Windows 10. If you want to disable the Cortana personal search assistant in Windows 10 using Group Policy this is the place for you: Computer ... You can also edit the registry locally:.. But you can still disable Cortana via a registry hack or group policy setting. This transforms the Cortana box into a "Search Windows" tool for .... This guide will walk you through the steps to completely disable Cortana on Windows 10 using the registry and Group Policy.. So this article is all about how to disable Cortana Windows 10. ... However, you don't have to worry about the standard file search as it was totally fine. And the ... However, the Local Group Policy Editor which is only for Windows 10 Pro and ... Disable Cortana for Windows 10 Home User By Using Registry.. Turn Off Cortana using Group Policy. turn off cortana. Type gpedit.msc in the taskbar search bar and hit Enter to open the Local Group .... Jump to Disable Cortana Windows 10 via Registry Editor - You can disable Cortana Windows 10 completely via Registry editor if ... only disable Cortana via the Windows Registry. ... Navigate to HKEY\_LOCAL\_MACHINE\SOFTWARE\Policies\Microsoft\Windows. ... Double click on AllowCortana and set the value to 0.. Cortana is very integrated with Windows Search and fully disabling it will break Search. However, if you ... Type GPedit.msc and hit Enter or OK to open Local Group Policy Editor. Navigate to Local ... Windows Registry Editor Version 5.00 .... And with the recent Windows 10 Creators Update, disabling Cortana can ... You can take away the tools it uses to learn about you, or you can completely switch it off. ... Hit the Start key, search for Edit group policy, and open it. ... The process is slightly trickier, and involves editing the Windows Registry.. To Turn off Cortana completely on Windows 10 Pro press the "Start" button and search for and open "Edit group policy". ... bottom left of your screen and type "regedit" then press "Enter" on your keyboard. ... You may support my work and future improvements by sending me a tip using your Brave browser or .... Before starting "how to disable cortana in windows 10", we will discuss about how ... in windows 10 permanently is not easy and not more comfortable with users. Turn off cortana in windows 10 via Registry Editor Tools and group policy editor.. How to disable Cortana in Windows 10 in just a few easy steps. ... You are able to add it to Windows 10 Home, but you can also use the registry editor, ... You have now disabled Cortana in Windows 10 using Group Policy .... In this guide, we'll break down how to disable Cortana permanently, or just put ... Along with allowing for voice searches, the voice assistant can give you suggestions. ... Here's how to turn off Cortana on Windows 10 . ... Step 1: Open the Group Policy Editor by searching for it in the Windows search bar or by .... To completely disable Cortana i.e to stop the Cortana process from the ... disabling Windows 10 Cortana using Registry or Local Group Policy .... I've tried to disable Cortana in Windows 10 and have had no success. ... be an "easy" option for users to be able to totally turn off/disable Cortana. ... But you can still disable Cortana via a registry hack or group policy setting.. If you want to completely disable Cortana, you must use the Registry Editor or the Local Group Policy Editor (Windows 10 Pro only). So, if you'd .... To do this: Click Start, type gpedit. msc and hit enter. Navigate to Computer Configuration > Administrative Templates > Windows Components > Search. Locate Allow Cortana and double-click on it to open the relevant policy. Select Disabled. Click Apply and OK to turn off Cortana.. ... turning off Cortana is easy. Removing her completely is hard. We'll show you how to delve cautiously into the Windows registry. ... You can kill Cortana easily in Windows 10 Pro via the Group Policy Editor. When the policy ... b2430ffd5b

```
3 Reasons Global Firms Should Keep Investing in India
New survey: Lion breeding industry harming South Africa s reputation
First wild black rhino born in Rwanda in over a decade
(iPhone, Android)
4.000 millones de lineas telefonicas en todo el mundo
How To Code Like The Top Programmers At NASA 10 Critical Rules
Oasis Time Flies 1994-2009 (2010)
Microsoft Windows and Office ISO Download Tool 7.00
The Ruins (More Memories from The Lost Years My Story Continued)
Device Doctor PRO 5.0.242 Crack With Serial Key Free Download 2019
```